## **Audacity Export Instructions**

You can export to WAV format easily in Audacity. And, WAV is generally okay but the files are bigger. If you know you are going to put something online, MP3 is the way to go.

To export to MP3 format, you may have to locate the DLL file called lame\_enc. If prompted when you choose File>Export to MP3

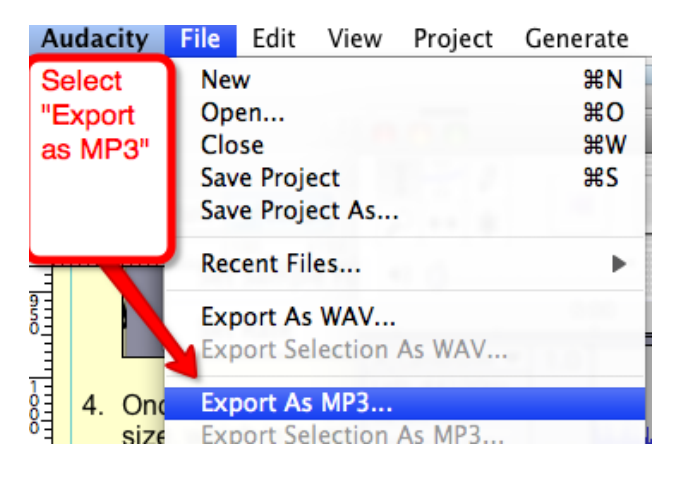

The first time that you use Audacity to convert a file to another format (e.g. convert from .wav to .mp3), you will be prompted to identify where Lame Encoder is. The DLL is located on the H drive:

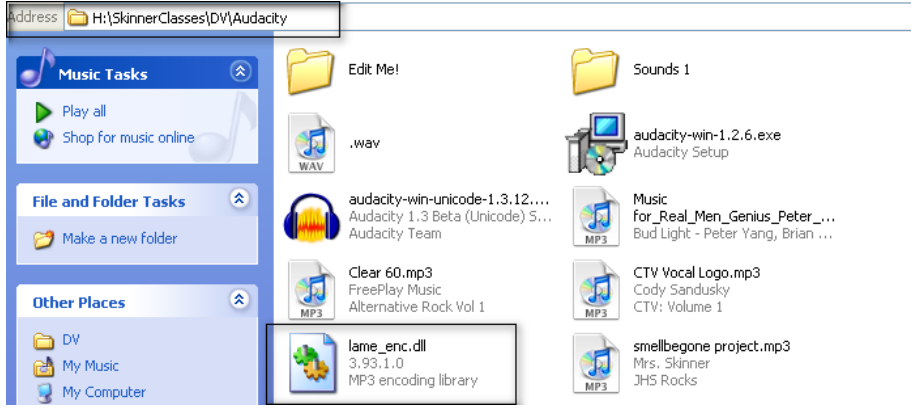

So, when prompted in Audacity, just browse there and pick it. Easy peasy.  $\odot$